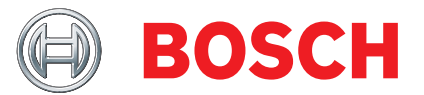

# KTS 560 / 590 (KTS 5a Series)

Module for control unit diagnosis

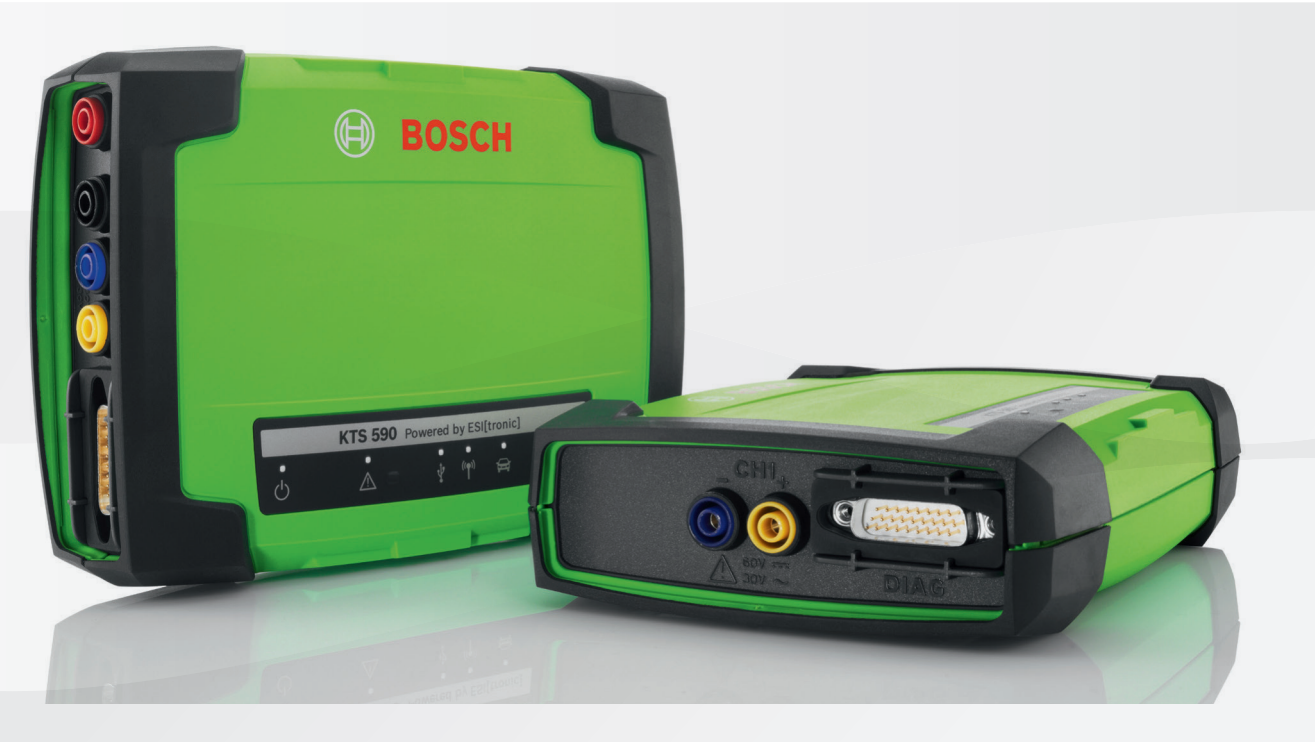

- de Originalbetriebsanleitung
- en Original instructions
- 
- cs Původní návod k používání
- da Original brugsanvisning
- el Πρωτότυπο εγχειρίδιο χρήσης
- es Manual original
- et Originaalkasutusjuhend
- fi Alkuperäiset ohjeet
- fr Notice originale
- 
- hu Eredeti használati utasitás
- it Istruzioni originali
- 
- lt Originali eksploatacijos instrukcija
- lv Oriģinālā ekspluatācijas instrukcija
- nl Oorspronkelijke gebruiksaanwijzing
- no Original driftsinstruks
- pl Oryginalna instrukcja eksploatacji
- pt Manual original
- ro Instrucțiuni de utilizare originale
- ru Pуководство по эксплуатации
- sk Originál prevádzkového návodu
- 
- sv Bruksanvisning i original
- tr Orijinal işletme talimatı
- 

**Modul für die Steuergeräte-Diagnose Module for control unit diagnosis Module pour le diagnostic des centrales de commande Módulo para el diagnóstico de unidades de mando Modulo per la diagnosi centraline Modul för styrdonsdiagnos Module voor de regeleenheid-diagnose Módulo para a diagnose de unidades de comando Moduuli ohjainlaitediagnoosiin Modul til styreenhedsdiagnose Modul for styreenhet-diagnose Moduł do diagnostyki sterowników Modul pro diagnostiku řídicích jednotek** Vezérlőegység diagnosztikai modul hr Originalne upute za rad **Modul za dijagnozu upravljačkih uređaja Modul pentru diagnoza unităţilor de comandă Kontrol üniteleri arıza teşhisi için modül Модуль диагностики блоков управления** bg Оригинална инструкция **Модул за диагностика на управляващи блокове Μονάδα για τη διάγνωση μονάδας ελέγχου** ja 取扱説明書の原本 **コントロール ユニット診断用モジュール** zh 原始的指南 The Team Team Team 控制单元诊断模块 sl Prevod originalnih navodil za obratovanje **Modul za diagnostiko krmilnikov Modul pre diagnostiku riadiacich jednotiek Juhtseadmete diagnostikamoodul Modulis vadības ierīču diagnostikai Elektroninių valdymo blokų diagnostikos modulis**

## fr – Sommaire

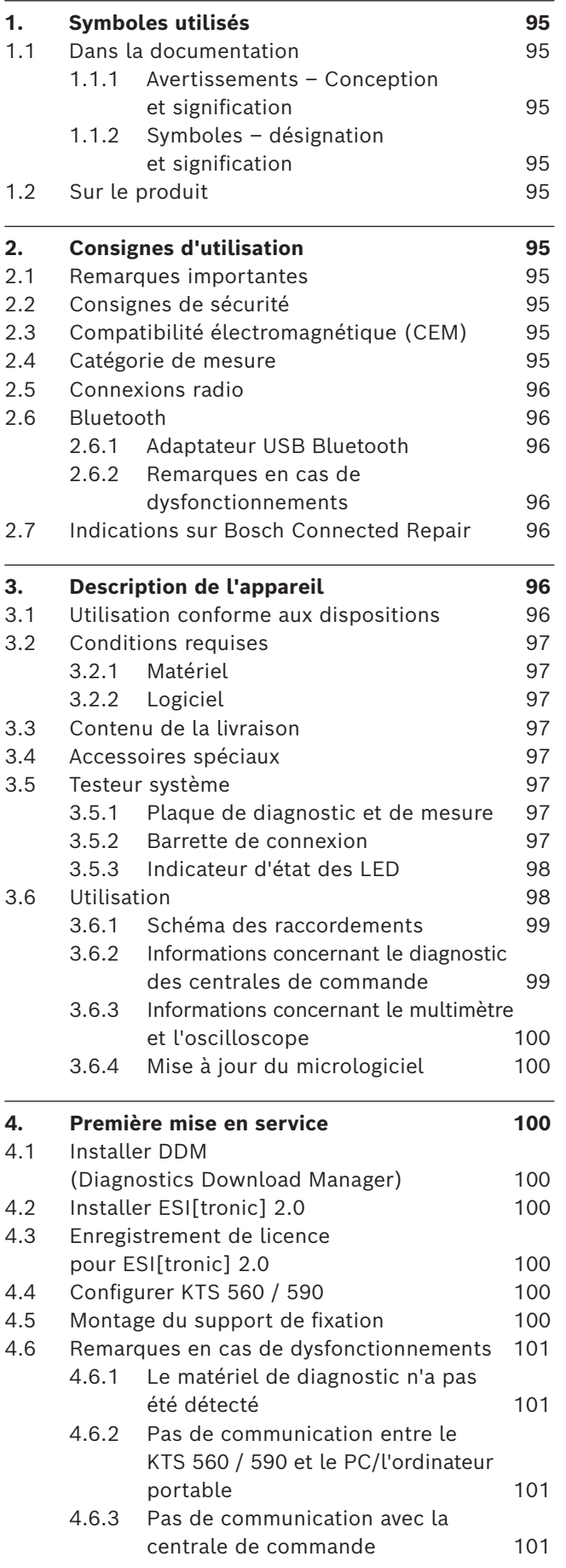

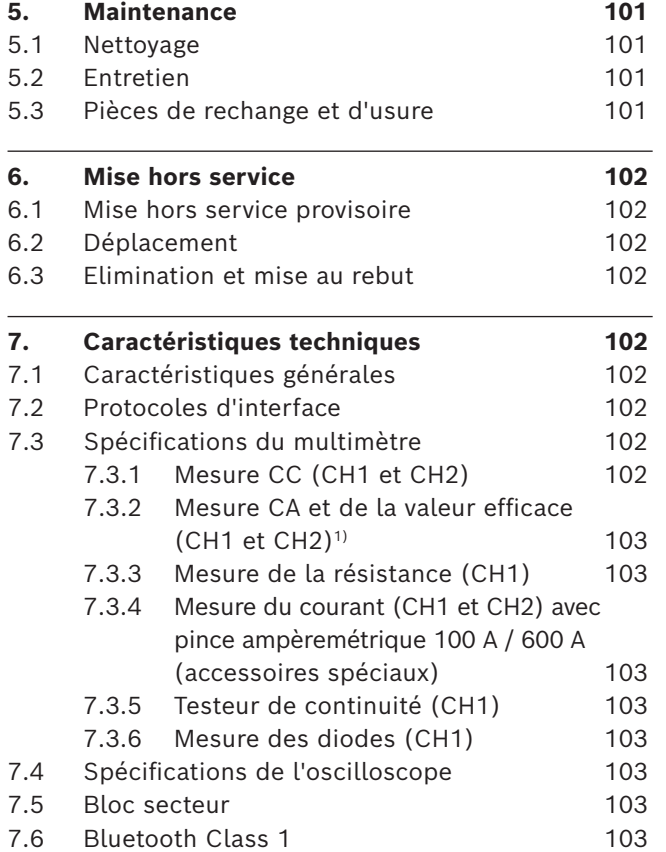

### <span id="page-2-0"></span>1. Symboles utilisés

### **1.1 Dans la documentation**

**1.1.1 Avertissements – Conception et signification** Les avertissements mettent en garde contre les dangers pour l'utilisateur et les personnes présentes à proximité. En outre, les avertissements décrivent les conséquences du danger et les mesures préventives. La structure des avertissements est la suivante :

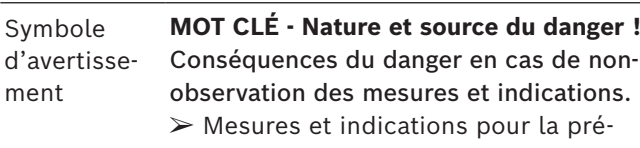

vention du danger.

Le mot clé indique la probabilité de survenue ainsi que la gravité du danger en cas de non-observation :

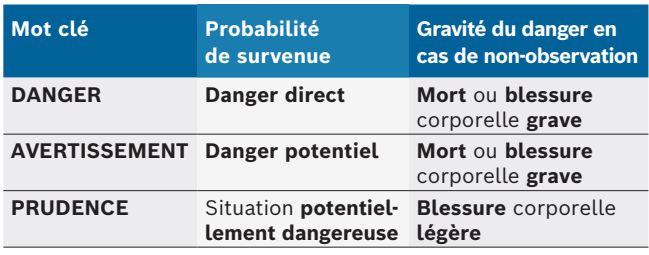

### 1.1.2 Symboles - désignation et signification

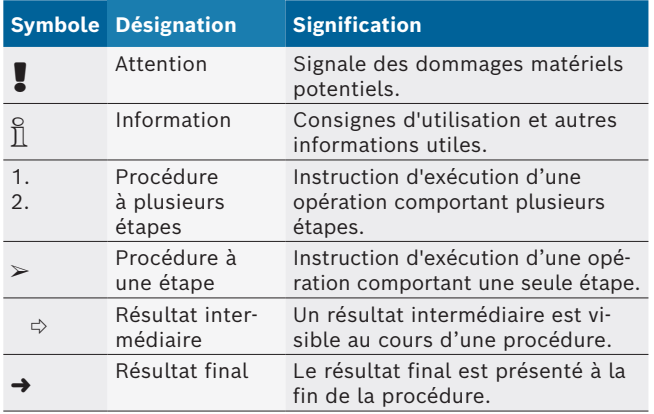

### **1.2 Sur le produit**

**D** Observer tous les avertissements qui figurent sur les produits et les maintenir lisibles.

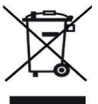

**Elimination**

Les appareils électriques et électroniques usagés, y compris leurs câbles, accessoires, piles et batteries, doivent être éliminés séparément des déchets ménagers.

### 2. Consignes d'utilisation

### **2.1 Remarques importantes**

Vous trouverez des remarques importantes sur ce qui a été convenu en matière de droits d'auteur, de responsabilité et de garantie, sur le groupe d'utilisateurs et les obligations incombant à l'entrepreneur, dans le manuel séparé "Remarques importantes et consignes de sécurité pour Bosch Test Equipment". Avant la mise en service, le raccordement et l'utilisation du KTS 560 / 590 (KTS 5a Series) il est impératif de lire et d'appliquer ces consignes.

### **2.2 Consignes de sécurité**

Vous trouverez toutes les consignes de sécurité dans le manuel séparé "Remarques importantes et consignes de sécurité pour Bosch Test Equipment". Avant la mise en service, le raccordement et l'utilisation du KTS 560 / 590 (KTS 5a Series) il est impératif de lire et d'appliquer ces remarques.

### **2.3 Compatibilité électromagnétique (CEM)**

KTS 560 / 590 (KTS 5a Series) répond aux critères de la directive européenne EMC 2014/30/EU.

Avertissement : ce dispositif n'est pas prévu pour être utilisé dans des espaces résidentiels et ne peut pas garantir de protection adéquate de la réception radio dans de tels environnements.

### **2.4 Catégorie de mesure**

KTS 560 / 590 (KTS 5a Series) répond aux exigences générales de sécurité applicables aux testeurs et appareils électriques de mesure et accessoires selon EN 61010-1 et EN 61010-2-030.

KTS 560 / 590 (KTS 5a Series) a été conçu pour les circuits électriques de contrôle et de mesure qui ne disposent pas d'une connexion directe avec le réseau d'alimentation (Catégorie I, Testeurs pour automobiles).

### <span id="page-3-0"></span>**2.5 Connexions radio**

 $\sum_{i=1}^{N}$  L'exploitant d'installations radio est tenu de veiller au respect des directives et restrictions en vigueur dans son pays.

Un "équipement radio" au sens de la directive européenne RED 2014/53/UE (Radio Equipement Directive) est un produit électrique ou électronique (composant), qui émet et/ou réceptionne des ondes radio selon les normes à des fins de communication radio et/ou de radiolocalisation.

Pour obtenir des remarques relatives au WLAN et à Bluetooth, veuillez consulter la notice séparée "Protection des données, Sécurité des données, liaisons radio".

*http://mediathek.bosch-automotive.com/files/common/documents/1689/989393.pdf*

Avant la mise en service, le raccordement et l'utilisation du KTS 560 / 590 (KTS 5a Series), lire et appliquer ces consignes avec attention.

### **2.6 Bluetooth**

#### **2.6.1 Adaptateur USB Bluetooth**

L'adaptateur Bluetooth USB joint à la livraison est branché sur le PC/l'ordinateur portable et permet la connexion radio avec des composants radio adaptés .

#### **2.6.2 Remarques en cas de dysfonctionnements**

 $\overline{1}$  En cas de problèmes avec la connexion radio Bluetooth, consulter les remarques figurant dans les notices séparées "Adaptateur Bluetooth-USB". *http://mediathek.bosch-automotive.com/files/bosch\_wa/989/277.pdf*

### **2.7 Indications sur Bosch Connected Repair**

Le logiciel "Bosch Connected Repair" (CoRe) permet l'échange de données de clients, de véhicules et de protocoles au sein de l'atelier. Les appareils de contrôle (Core-Clients), sont reliés à un ordinateur central (serveur CoRe) par le biais du réseau informatique de l'atelier.

Autres documents applicables : Aperçu actuel des produits qui soutiennent Bosch Connected Repair :

*http://mediathek.bosch-automotive.com/files/common/documents/1689/989386.pdf*

Indications relatives aux exigences du système à l'installation et autres informations sur Bosch Connected Repair : *http://mediathek.bosch-automotive.com/files/common/documents/1689/989372.pdf*

### 3. Description de l'appareil

**3.1 Utilisation conforme aux dispositions** Les KTS 560 / 590 (KTS 5a Series) - ci-après désignés comme modules KTS - sont des modules destinés au diagnostic des centrales de commande. Le tableau ci-dessous présente les différences de fonctionnement :

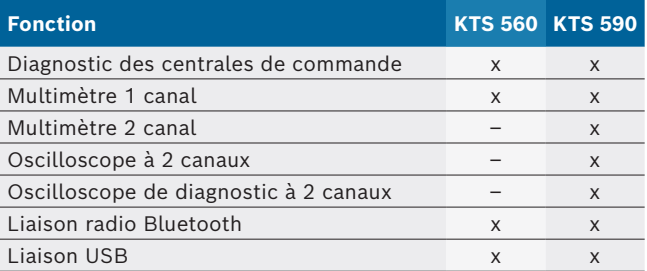

! Lorsque KTS 560 / 590 (KTS 5a Series) et les accessoires fournis sont utilisés d'une autre manière que celle décrite par le fabricant dans le mode d'emploi, la protection supportée par KTS 560 / 590 (KTS 5a Series) et les accessoires fournis peut être entravée.

Les modules KTS peuvent être équipés des fonctions ESI[tronic] 2.0 suivantes :

- **Diagnostic des centrales de commande**, avec par ex. - Lecture de la mémoire des défauts
	- Effacer la mémoire de défauts
	- Affichage des valeurs réelles
	- $-$  Activation des actionneurs
	- Utilisation d'autres fonctions spécifiques aux centrales de commande
- **Mesures avec multimètre** comprenant
	- $-$  Mesure de tension
	- Mesure de résistance
	- $-$  Mesure du courant (uniquement avec l'accessoire spécial pince ampèremétrique)
- **Oscilloscope à 2 canaux** pour la saisie de valeurs mesurées (**uniquement KTS 590).**
- R **Oscilloscope de diagnostic à 2 canaux** pour analyser l'interface de diagnostic des centrales de commande **(uniquement KTS 590).**

### <span id="page-4-0"></span>**3.2 Conditions requises**

KTS 560 / 590 (KTS 5a Series) peut uniquement être utilisé via un ordinateur et avec le logiciel ESI[tronic].

### **3.2.1 Matériel**

- Système d'exploitation Windows 8 ou Windows 10
- CPU (processeur) 1,6 GHz ou plus
- Au moins 100 Go de capacité mémoire libre
- R RAM (mémoire vive) 4 Go ou plus
- Résolution de l'écran 1024 x 600 pixels ou plus
- LAN : 10/100 Mbit/s, WLAN : 802.11b/g/n
- 6 Mbit/s ou plus
- Deux ports USB disponibles pour l'adaptateur USB-Bluetooth et pour un câble de liaison USB

### **3.2.2 Logiciel**

Pour utiliser les modules KTS, la version actuelle du logiciel ESI[tronic] 2.0 doit être installée et activée sur l'ordinateur. Il en résulte des frais supplémentaires.

### **3.3 Contenu de la livraison**

Le contenu de la livraison dépend de la variante de produit commandée ainsi que des accessoires spéciaux commandés et peut diverger de la liste suivante.

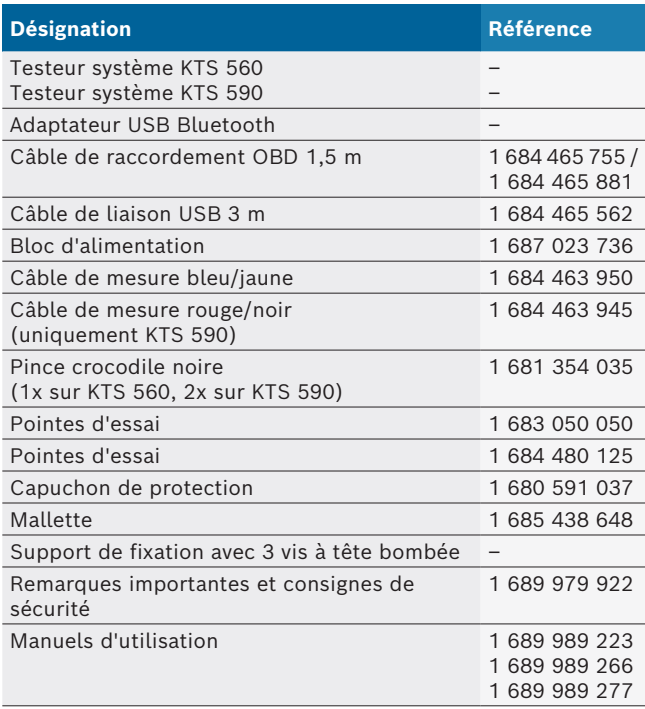

### **3.5 Testeur système**

### **3.5.1 Plaque de diagnostic et de mesure**

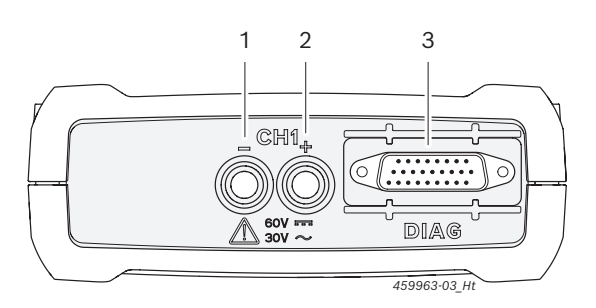

### *Fig. 1: Plaque de diagnostic et de mesure KTS 560*

- *1 Entrée de mesure CH1(–), bleu*
- *2 Entrée de mesure CH1(+), jaune*
- *3 Raccord du câble adaptateur OBD (DIAG)*

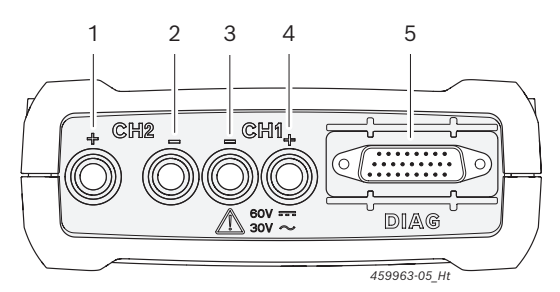

*Fig. 2: Plaque de diagnostic et de mesure KTS 590*

- *1 Entrée de mesure CH2(+), rouge*
- *2 Entrée de mesure CH2(–), noir*
- *3 Entrée de mesure CH1(–), bleu*
- *4 Entrée de mesure CH1(+), jaune*
- *5 Raccord du câble adaptateur OBD (DIAG)*

### **3.5.2 Barrette de connexion**

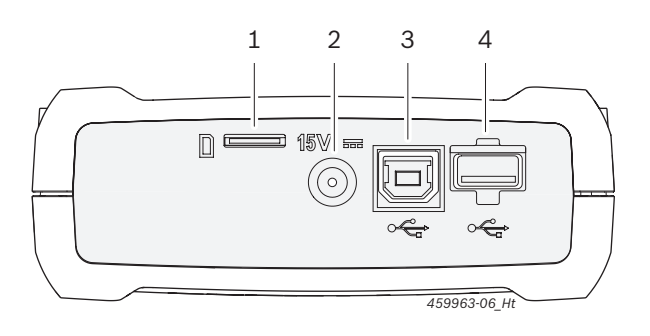

*Fig. 3: Barrette de connexion*

- *1 Emplacement pour carte mémoire (sans fonction)*
- *2 Bloc d'alimentation*
- *3 Port USB*
- *4 Adaptateur USB Bluetooth (est branché au départ d'usine)*

### **3.4 Accessoires spéciaux**

Pour plus d'informations sur les accessoires spéciaux tels que les câbles de raccordement spécifiques aux véhicules, les autres câbles de mesure et les câbles de liaison, consulter le revendeur Bosch.

<span id="page-5-0"></span>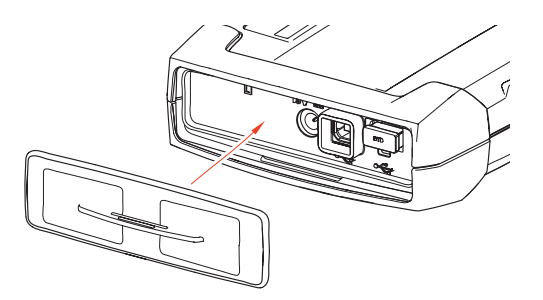

*Fig. 4: Barrette de connexion avec capuchon de protection*

 $\overline{\Pi}$  La barrette de connexion est protégée des détériorations mécaniques, de l'encrassement ou de l'eau avec le capuchon de protection compris dans la livraison.

#### **3.5.3 Indicateur d'état des LED**

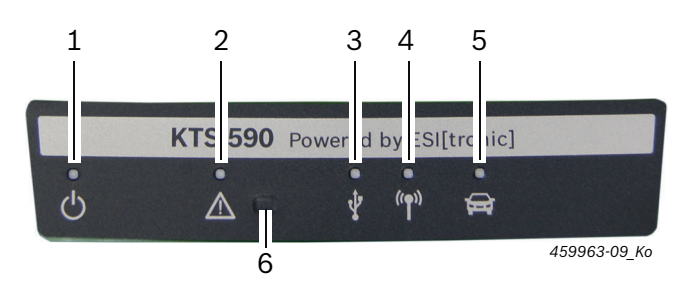

#### *Fig. 5: Indicateur d'état LED*

- *1 LED MARCHE/ARRET*
- *2 LED DEFAUT*
- *3 LED USB*
- *4 LED BLUETOOTH*
- *5 LED DIAGNOSTIC*
- *6 Touche "Mode récupération"*

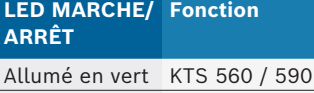

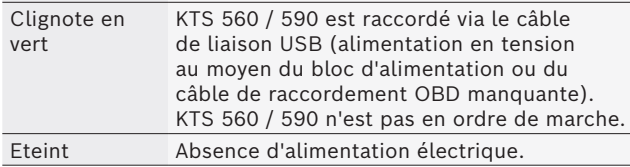

opérationnel.

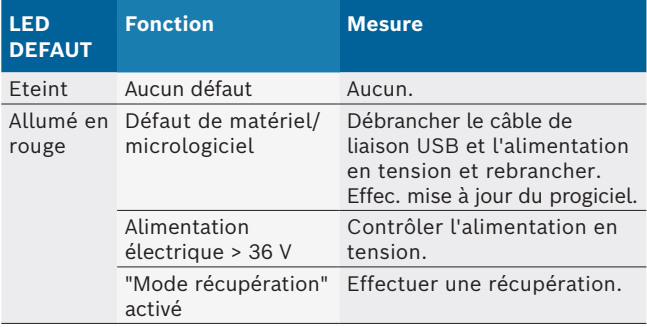

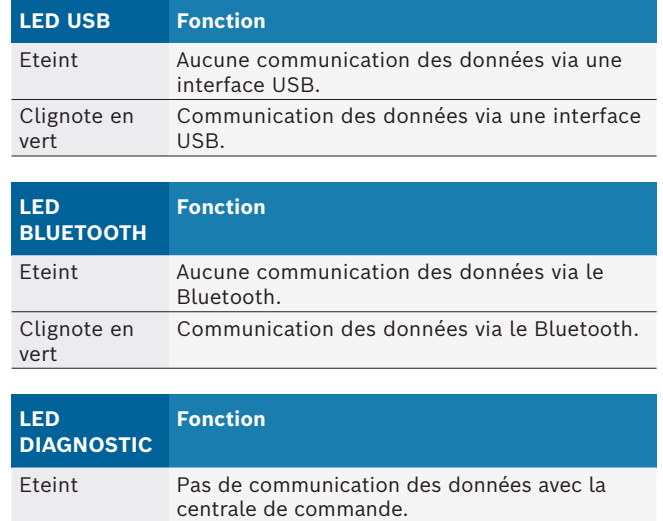

#### **Touche "Mode récupération"**

de commande.

Allumé en vert

i La touche "**Mode récupération**" est uniquement utilisée pour exécuter une mise à jour du micrologiciel sur le KTS 560 / 590 en cas de pannes de fonctionnement.

Communication des données avec la centrale

Après avoir appuyé sur la touche "**Mode récupération**" >3 secondes, le témoin LED DEFAUT rouge est allumé et une mise à jour du micrologiciel peut être exécutée via DMC (Diagnostic Module Configuration). Suite à une mise à jour du micrologiciel, le témoin LED DEFAUT ne doit plus être allumé.

Si aucune mise à jour de micrologiciel ne doit être effectuée après avoir appuyé sur la touche "Mode récupération", l'alimentation électrique et le câble de raccordement USB doivent être débranchés. Une fois que l'alimentation électrique est de nouveau branchée, le témoin LED DEFAUT doit être de nouveau éteint.

### **3.6 Utilisation**

La liaison entre les KTS 560 / 590 et le PC ou l'ordinateur portable peut se faire par voie radio (Bluetooth) ou via le port USB. En cas de liaison radio, enficher l'adaptateur USB-Bluetooth dans le PC ou l'ordinateur portable.

- La liaison radio entre le KTS 560 / 590 et le PC ou l'ordinateur portable peut être établie **uniquement** avec l'adaptateur USB-Bluetooth fourni.
- $\tilde{I}$  En cas de problèmes avec la connexion radio Bluetooth, consulter les remarques figurant au chap. 2.6.
- Si le DCU 100 / 220 possède son propre équipement Bluetooth interne, l'adaptateur USB Bluetooth fourni est inutile et il n'est pas nécessaire d'installer l'adaptateur USB Bluetooth fourni.

#### <span id="page-6-0"></span>**3.6.1 Schéma des raccordements**

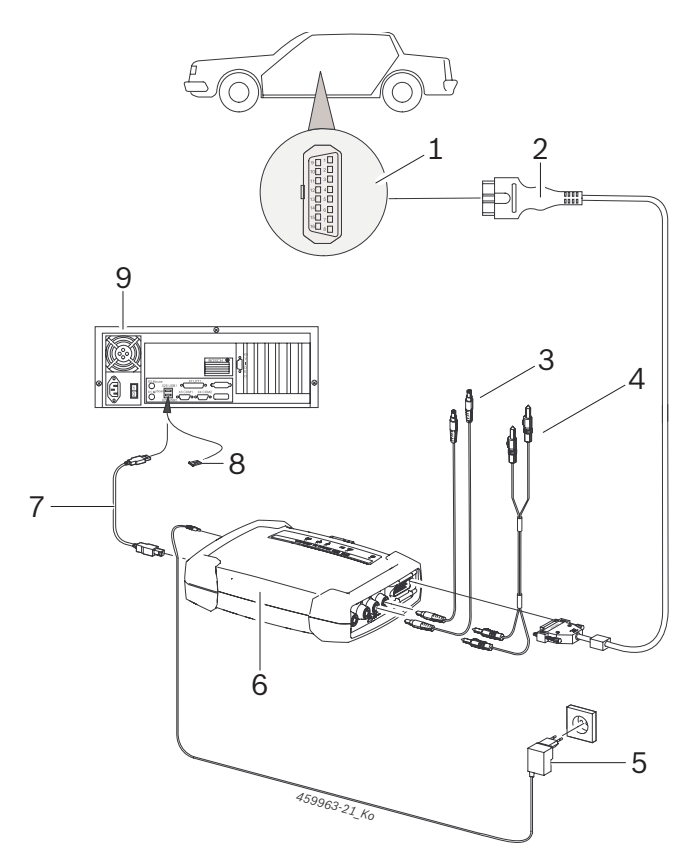

*Fig. 6: Schéma de raccordement du KTS 590 par exemple*

- *1 Interface OBD dans le véhicule*
- *2 Câble de raccordement OBD*
- *3 Câbles de mesure*
- *4 Câbles de mesure (KTS 590)*
- *5 Bloc d'alimentation*
- *6 KTS 590*
- *7 Câble de liaison USB*
- *8 Adaptateur USB Bluetooth pour USB 3.0*
- *9 PC (ordinateur portable)*

N'utiliser les câbles de mesure que pour des mesures inférieures à 60 VDC, 30 VAC ou 42 VACpeak.

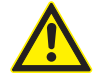

L'accessoire ne doit être utilisé qu'avec des circuits électriques **non** reliés à une tension secteur. L'accessoire joint ne doit être utilisé qu'avec des produits Bosch et pour des tensions inférieures à la valeur indiquée sur l'accessoire. En cas de combinaison d'accessoires, veiller à ce que la tension la plus basse indiquée ne soit pas dépassée.

Le câble de raccordement OBD (1 684 465 755 / 1 684 465 881) fourni peut **uniquement** être raccordé au KTS 560 / 590 et pas à d'autres modules KTS.

### **3.6.2 Informations concernant le diagnostic des centrales de commande**

KTS 560 / 590 est alimenté par le bloc d'alimentation fourni ou par l'interface OBD du véhicule.

- ! Lors des étapes de contrôle qui nécessitent de démarrer le moteur, la tension de la batterie peut chuter au point que l'alimentation par le véhicule n'est plus garantie. Dans ce cas, il peut s'avérer nécessaire d'alimenter le KTS 560 / 590 par le bloc d'alimentation.
- $\widetilde{\Pi}$  Sur certains véhicules, l'alimentation en tension via l'interface OBD peut n'être disponible qu'une fois le contact mis.

Le raccordement à l'interface de diagnostic dans le véhicule se fait par

- le câble de raccordement OBD (fig. 6, pos. 2) ou
- le câble de raccordement OBD et un câble adaptateur spécifique au véhicule (accessoire spécial).
- $\widetilde{1}$  KTS 560 / 590 est prêt à fonctionner lorsqu'un signal sonore retentit après le raccordement à l'interface de diagnostic dans le véhicule.
- ! Veiller à ce que le câble de raccordement OBD soit correctement branché sur les modules KTS. Les broches du connecteur peuvent se plier ou casser si elles sont mal enfichées. N'utiliser que le câble de raccordement OBD fourni.
- L'aide en ligne du logiciel de diagnostic comporte des informations relatives au diagnostic des centrales de commande.

### <span id="page-7-0"></span>**3.6.3 Informations concernant le multimètre et l'oscilloscope**

### **Danger : haute tension !**

Lors des mesures effectuées sur des hautes tensions, des charges peuvent être à l'origine de tensions potentiellement mortelles.

- $\triangleright$  Toujours raccorder les câbles de mesure d'abord aux modules KTS, puis au véhicule.
- $\triangleright$  N'utiliser que les câbles de mesure fournis, équipés d'une protection de terre.
- ► Brancher le câble de mesure CH1- et CH2le plus près possible de l'objet à mesurer.
- $\triangleright$  N'utiliser les modules KTS que sur des véhicules et **pas** pour mesurer des tensions > 60 VDC, 30 VAC ou 42 VACpeak. Ne pas effectuer de mesure sur des systèmes d'allumage.
- $\triangleright$  Ne pas faire passer un câble de mesure non blindé à proximité immédiate de sources de fortes perturbations, comme un câble d'allumage.

### **3.6.4 Mise à jour du micrologiciel**

Après une mise à jour de l'ESI[tronic] 2.0, le micrologiciel du module KTS est aussi automatiquement mis à jour au démarrage du diagnostic des centrales de commande. Pour mettre à jour le micrologiciel, alimenter le module KTS à l'aide du bloc d'alimentation fourni et le raccorder au PC ou à l'ordinateur portable via le câble de liaison USB. Pendant la mise à jour du micrologiciel, la liaison USB ne doit pas être interrompue. Il est également possible d'effectuer la mise à jour du micrologiciel via le DMC (Diagnostic Module Configuration) (voir l'aide en ligne du DMC).

La mise à jour du micrologiciel sur KTS 560 / 590 doit toujours être effectuée avec le câble de liaison USB (pas via Bluetooth).

### 4. Première mise en service

### **4.1 Installer DDM (Diagnostics Download Manager)**

- 1. Installer DDM.
- $\overline{\parallel}$  Pour plus d'informations, voir l'E-mail envoyé avec le contrat du ESI[tronic].
- 2. Configurer le DDM.
- Pour plus d'informations, voir DDM Help Center, qui s'ouvre avec "?".
- → ESI[tronic] 2.0 peut être téléchargé.

### **4.2 Installer ESI[tronic] 2.0**

- 1. Lancer l'installation.  $\Rightarrow$  L'installation démarre.
- 2. Lire et suivre les instructions qui s'affichent à l'écran.
- $\rightarrow$  ESI[tronic] 2.0 est installé et démarre.

### **4.3 Enregistrement de licence pour ESI[tronic] 2.0**

- 1. Acceptez le contrat de licence. Les informations sur l'octroi de licence s'affichent.
- $\overrightarrow{1}$  L'enregistrement de la licence s'effectue Online ou par le biais d'un fichier. Pour plus d'informations, voir l'Aide en ligne ESI[tronic] 2.0, qui s'ouvre avec  $\mathbf{3}$ .
- 2. Connecter KTS 560 / 590 à l'ordinateur/ordinateur portable avec le câble de connexion USB.
- 3. Lancer l'enregistrement de licence.
- 4. Lire et suivre les instructions qui s'affichent à l'écran.
- SI[tronic] 2.0 dispose d'une licence valable et redémarre.

### **4.4 Configurer KTS 560 / 590**

- 1. Démarrer la configuration.
- 2. Si cela vous est demandé, lancer la mise à jour du micrologiciel.
- 3. Lire et suivre les instructions qui s'affichent à l'écran.
- 4. Configurer KTS 560 / 590.
- Pour plus d'informations, voir l'Aide en ligne ESI[tronic] 2.0, qui s'ouvre avec  $\mathbb{R}$ .
- $\rightarrow$  KTS 560 / 590 est configuré.

### **4.5 Montage du support de fixation**

Le support de fixation fourni avec le contenu de la livraison permet d'installer et de désinstaller le KTS 560 / 590 sur un chariot Bosch.

<span id="page-8-0"></span>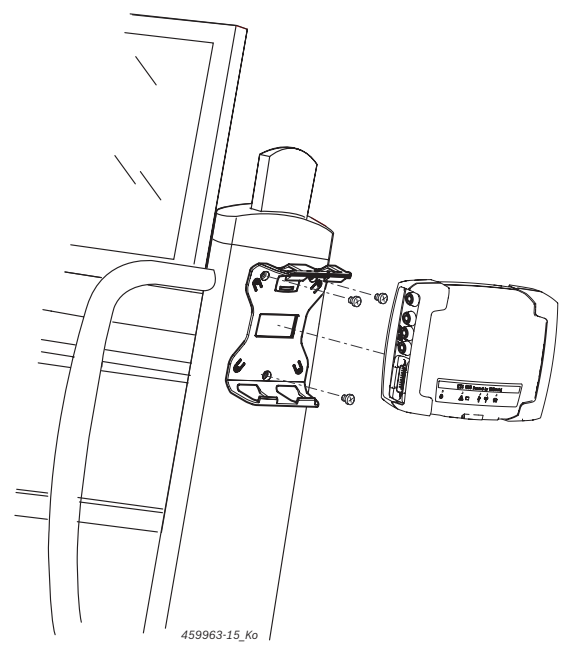

*Fig. 7: Montage du support de fixation*

- 1. Visser le support de fixation sur le chariot avec les vis à tête bombée fournies dans le contenu de la livraison (fig. 7).
- 2. Enfoncer le KTS 560 / 590 dans la bonne position dans le support de fixation.

### **4.6 Remarques en cas de dysfonctionnements**

 $\overline{\Pi}$  En cas de problèmes de transmission pendant le diagnostic des centrales de commande, respecter les instructions énoncées dans la section 3.6.

**4.6.1 Le matériel de diagnostic n'a pas été détecté**

Aucun appareil de diagnostic (KTS 560 / 590) n'a été trouvé lors de l'établissement de la communication avec la centrale de commande. Le message d'erreur Raccorder le module de communication et fournir une alimentation externe ou Liaison radio avec le module KTS perturbée s'affiche.

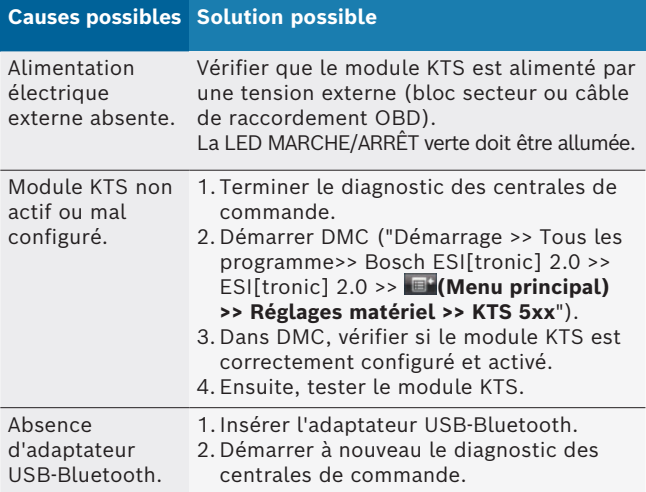

### **4.6.2 Pas de communication entre le KTS 560 / 590 et le PC/l'ordinateur portable**

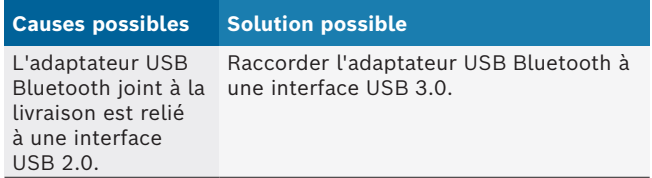

### **4.6.3 Pas de communication avec la centrale de commande**

Pendant le diagnostic des centrales de commande, le message d'erreur suivant est affiché : Pas de communication avec la centrale de commande. Câble d'adaptation branché ?

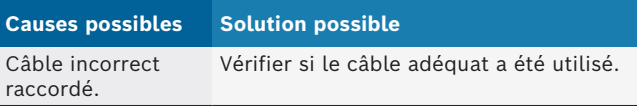

En présence d'autres problèmes, contacter directement la ligne téléphonique d'assistance SAV ESI[tronic].

### 5. Maintenance

### **5.1 Nettoyage**

Le boîtier des KTS 560 / 590 (KTS 5a Series) ne peut être nettoyé qu'avec un chiffon doux et un produit de nettoyage neutre. Ne pas utiliser de produits de nettoyage abrasifs ou de chiffons rugueux.

### **5.2 Entretien**

L'onglet **Service après-vente** du DMC permet d'effectuer différents contrôles. Certains d'entre eux ne peuvent toutefois être réalisés que par le service après-vente.

### **5.3 Pièces de rechange et d'usure**

 $\overrightarrow{1}$  Les pièces de rechange et d'usure ne concernent que les composants fournis.

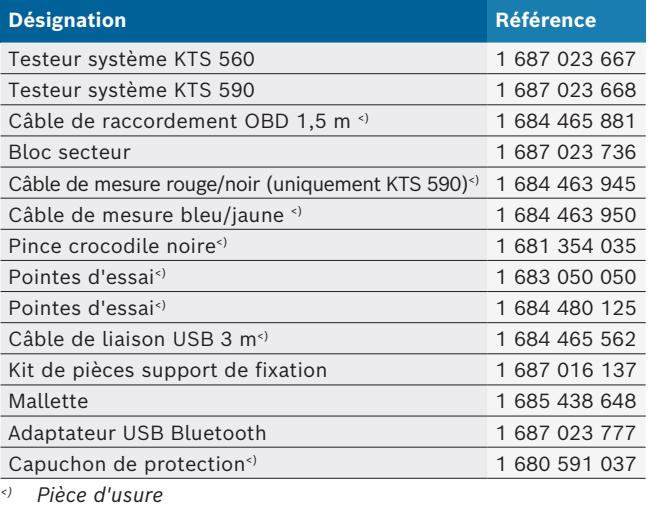

### <span id="page-9-0"></span>6. Mise hors service

### **6.1 Mise hors service provisoire**

En cas de non utilisation prolongée :

► Débrancher le KTS 560 / 590 du secteur.

### **6.2 Déplacement**

- $\triangleright$  En cas de cession du KTS 560 / 590 (KTS 5a Series), joindre l'intégralité de la documentation fournie.
- $\triangleright$  Ne transporter le KTS 560 / 590 (KTS 5a Series) que dans son emballage d'origine ou un emballage équivalent.
- ► Débrancher le raccordement électrique.
- $\geq$  Observer les consignes de première mise en service.
- $\geq$  Lors d'une revente, le micrologiciel installé sur le KTS 560 / 590 (KTS 5a Series) doit être supprimé pour des raisons juridiques de licence. Pour supprimer le micrologiciel dans le DMC, sélectionner "**Mise à jour de micrologiciel >> Rétablir à l'état de livraison**".

### **6.3 Elimination et mise au rebut**

- 1. Débrancher le KTS 560 / 590 (KTS 5a Series) du réseau électrique et retirer le cordon secteur.
- 2. Désassembler le KTS 560 / 590 (KTS 5a Series), trier les matériaux et les éliminer en application de la réglementation en vigueur.

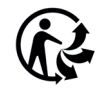

KTS 560 / 590 (KTS 5a Series), les acces-

soires et les emballages doivent être intégrée dans un cycle de récupération écologique.

 $\triangleright$  Ne jetez pas

KTS 560 / 590 (KTS 5a Series) dans les ordures ménagères.

#### **Uniquement pour les pays de l'UE:**

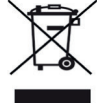

### **Le KTS 560 / 590 (KTS 5a Series) est soumis à la directive européenne 2012/19/CE (DEEE).**

Les appareils électriques et électroniques usagés, y compris leurs câbles, accessoires, piles et batteries, doivent être mis au rebut séparément des déchets ménagers.

- $\geq$  A cette fin, recourir aux systèmes de reprise et de collecte mis à disposition.
- $\triangleright$  L'élimination en bonne et due forme du KTS 560 / 590 (KTS 5a Series) permet 'éviter de nuire à l'environnement et de mettre en danger la santé publique.

### 7. Caractéristiques techniques

### **7.1 Caractéristiques générales**

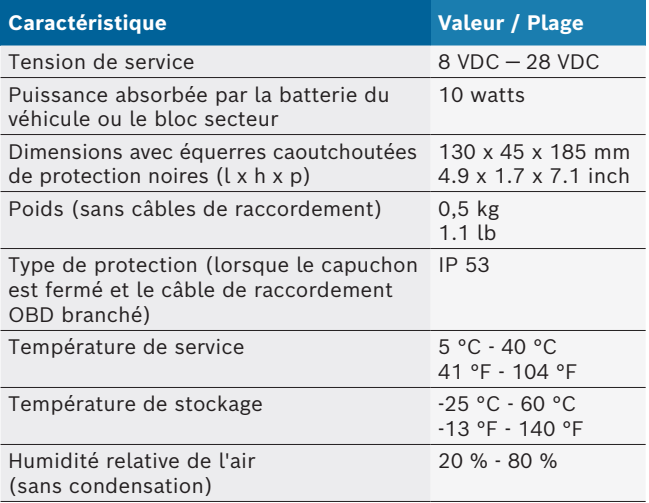

### **7.2 Protocoles d'interface**

Lors du diagnostic des centrales de commande, les interfaces suivantes sont prises en charge avec les protocoles correspondants selon ISO 15031 :

- $\bullet$  ISO 22900
- SAE J2534-1 et -2 (PassThru)
- ISO 13400 (Diagnostic over IP)
- ISO 9141-2 (câbles de communication K et L)
- SAE J1850VPW et SAE J1850PWM
- R (Câbles de communication BUS+ et BUS-)
- R CAN ISO 11898 ISO 15765-4 (OBD) (câbles de communication CAN-H et CAN-L)
- CAN Single Wire
- CAN Low Speed
- et autres protocoles spéciaux spécifiques aux véhicules

 $\overline{1}$  KTS 560 / 590 (KTS 5a Series) peuvent être utilisés pour les véhicules compatibles Euro 5 avec Pass-Thru Standard.

### **7.3 Spécifications du multimètre**

Canal de mesure 1 (CH1) non référencé à la masse Canal de mesure 2 (CH2) non référencé à la masse Résistance d'entrée > 900 kOhms.

### **7.3.1 Mesure CC (CH1 et CH2)**

! N'utiliser les câbles de mesure que pour des mesures inférieures à 60 VDC, 30 VAC ou 42 VACpeak.

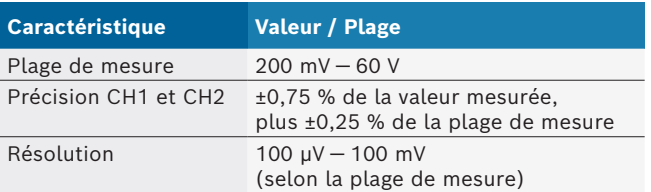

### <span id="page-10-0"></span>**7.3.2 Mesure CA et de la valeur efficace (CH1 et CH2)1)**

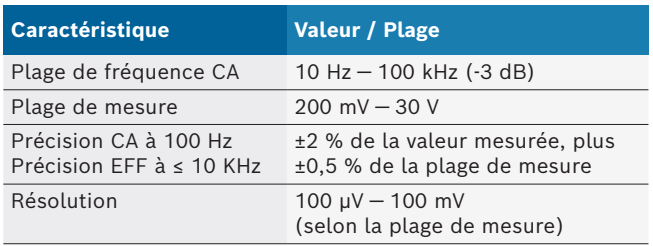

*1) Les plages de mesure dans les types de mesure "U" et "I" sont des valeurs crête à crête. Dès lors, le champ d'affichage numérique est grisé dès que la plage de mesure réglée a été dépassée brièvement (Overload).*

### **7.3.3 Mesure de la résistance (CH1)**

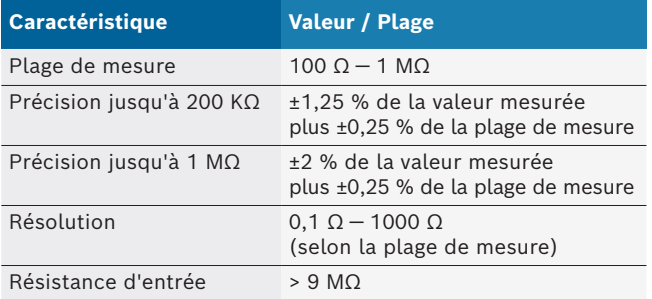

### **7.3.4 Mesure du courant (CH1 et CH2) avec pince ampèremétrique 100 A / 600 A (accessoires spéciaux)**

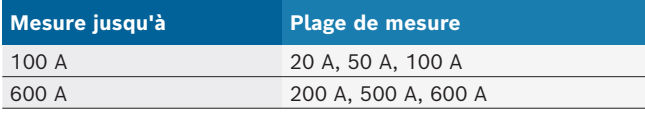

### **7.3.5 Testeur de continuité (CH1)**

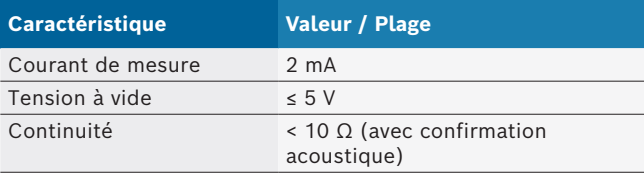

### **7.3.6 Mesure des diodes (CH1)**

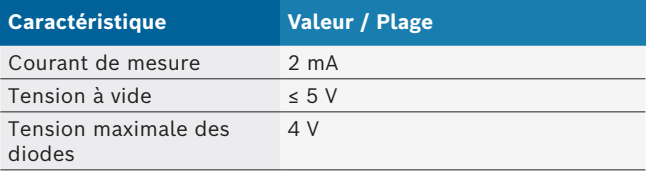

### **7.4 Spécifications de l'oscilloscope**

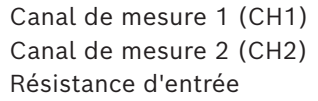

exempt de potentiel exempt de potentiel > 900 kOhms.

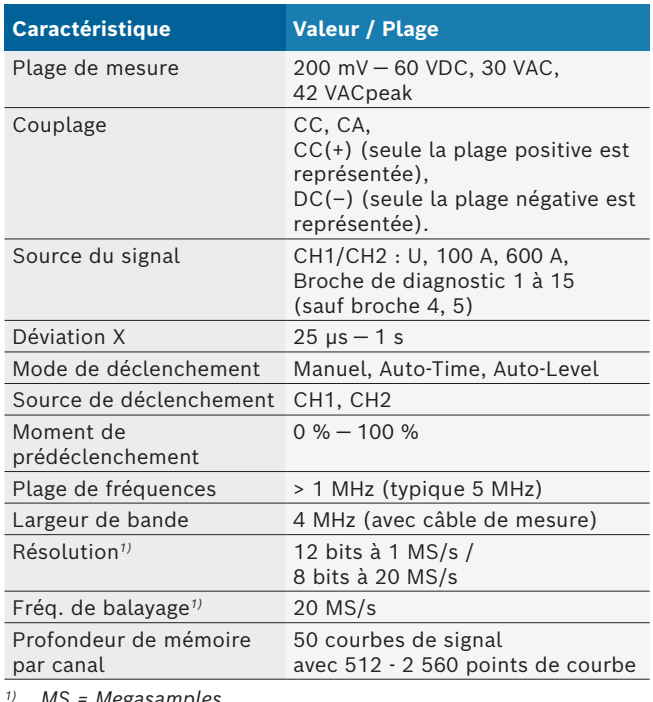

#### *1) MS = Megasamples*

### **7.5 Bloc secteur**

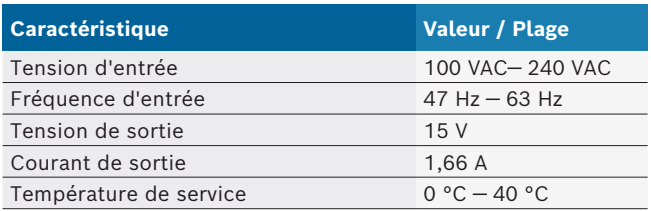

### **7.6 Bluetooth Class 1**

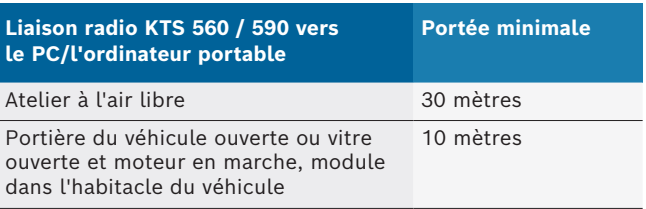

### **Robert Bosch GmbH**

Automotive Service Solutions Franz-Oechsle-Straße 4 73207 Plochingen DEUTSCHLAND bosch.prueftechnik@bosch.com

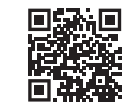

www.boschaftermarket.com

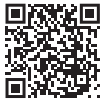

http://www.downloads.bosch-automotive.com

1 689 989 223 | 2021-09-24